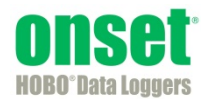

# **HOBOlink® Web Services V2 Developer's Guide**

Onset Computer Corporation 470 MacArthur Blvd. Bourne, MA 02532 www.onsetcomp.com

> **Mailing Address:**  P.O. Box 3450 Pocasset, MA 02559-3450

**Phone:** 1-800-LOGGERS (1-800-564-4377) or 508-759-9500 **Fax:** 508-759-9100 **Email:** loggerhelp@onsetcomp.com

**Technical Support Hours:** 8AM to 8PM ET, Monday through Friday **Customer Service Hours:** 8AM to 5PM ET, Monday through Friday

© 2014–2015 Onset Computer Corporation. All rights reserved. Onset, HOBO, and HOBOlink are trademarks or registered trademarks of Onset Computer Corporation. All other trademarks are the property of their respective companies.

Distributed by MicroDAQ.com, Ltd. www.MicroDAQ.com (603) 746-5524

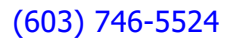

### **Contents**

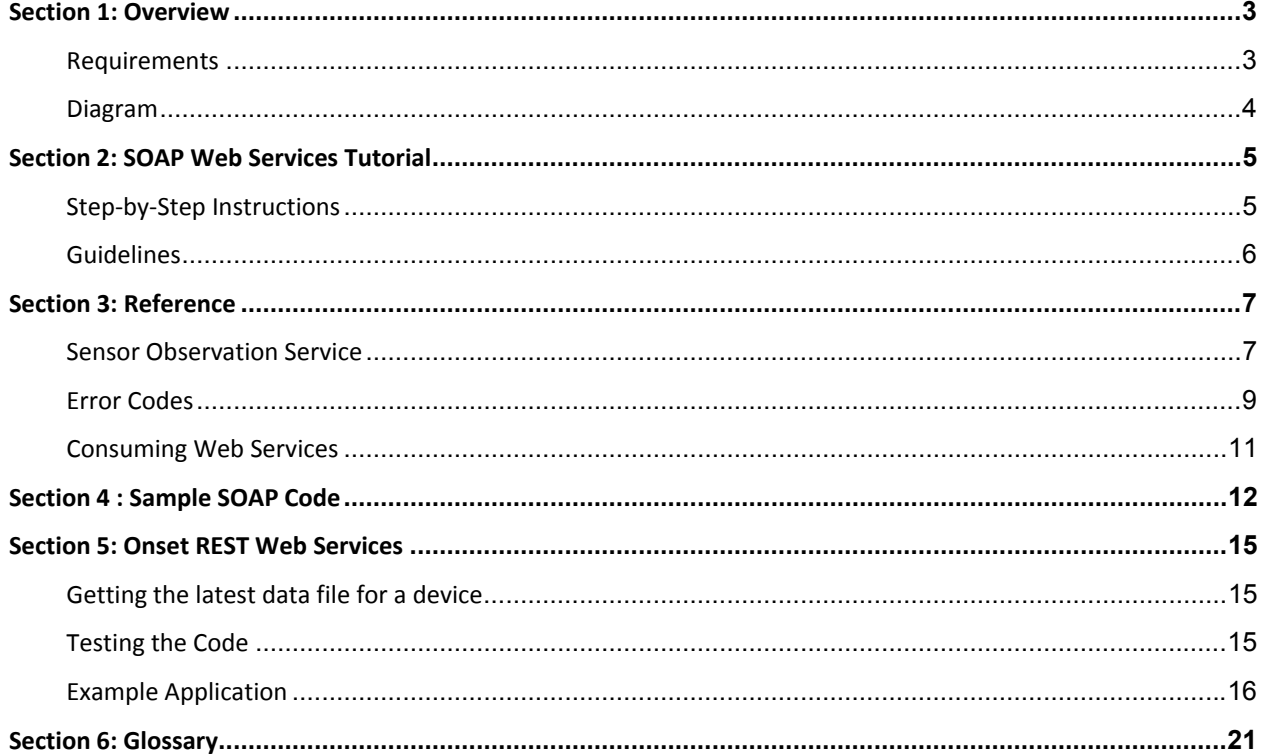

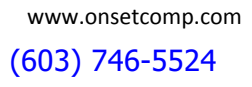

# **Section 1: Overview**

HOBOlink Web Services offer the ability for third-party developers and partners to write their own programs to extract HOBO®U30 data from the HOBOlink database.

HOBOlink exposes a set of SOAP web services hosted on Onset's remote servers. These web services are accessed through a third party software program (the "caller"). In addition, you can also access public and private devices through Onset REST web services, covered in Section 5.

The SOAP Web Services deliver customized datasets to the caller in a known XML format (SensorML) with the interface to the data (WSDL file) published at a known URL and the XML schema published by Onset. This relies on HOBOlink's underlying infrastructure where data is stored as individual readings, such that custom datasets can be extracted and sent to the caller.

Specific capabilities of HOBOlink SOAP Web Services include:

- Data from the logger is stored as individual entries in a data warehouse type of database (SOS server), rather than only in binary .dtf files. This provides a tremendous amount of extensibility for allowing customized access to a user's data, both public and private.
- Data is streamed to the caller in SensorML, an industry standard XML format. Publishing the XML schema allows developers to use any number of data binding tools that allow manipulation of the XML document using simple programming objects.
- Datasets returned to the caller can span multiple devices, launches, and wraps, as well as being constrained to only a small subset of a deployment.
- Datasets are customizable by time, device S/N, sensor S/N and/or measurement type.
- Authentication is achieved via a token (provided by Onset) that is passed to HOBOlink as part of the web services call. HOBOlink manages access to the various web services using these tokens. Tokens will be provided free to customers who purchase HOBO U30 devices.

If you wish to discuss The HOBO Remote Monitoring System and Web Services in more detail, please contact an Onset Computer Application Specialist at (800) 564-4377 or sales@onsetcomp.com.

### **Requirements**

- You should be a software engineer with a strong working knowledge of your programming language, its abilities, and its limitations.
- Ideally, you should have experience writing code that consumes SOAP or REST Web Services.
- You should have a HOBOlink account and a U30 Remote Monitoring Station, or plans to purchase one in the near future.

### **Diagram**

The following diagram shows the interaction between HOBOlink Web Services, clients, and devices, including:

- The difference between a user hitting HOBOlink and a program hitting the web services.
- How the web services get data from the database, not directly from the devices.
- The parameters the web service program needs to specify.

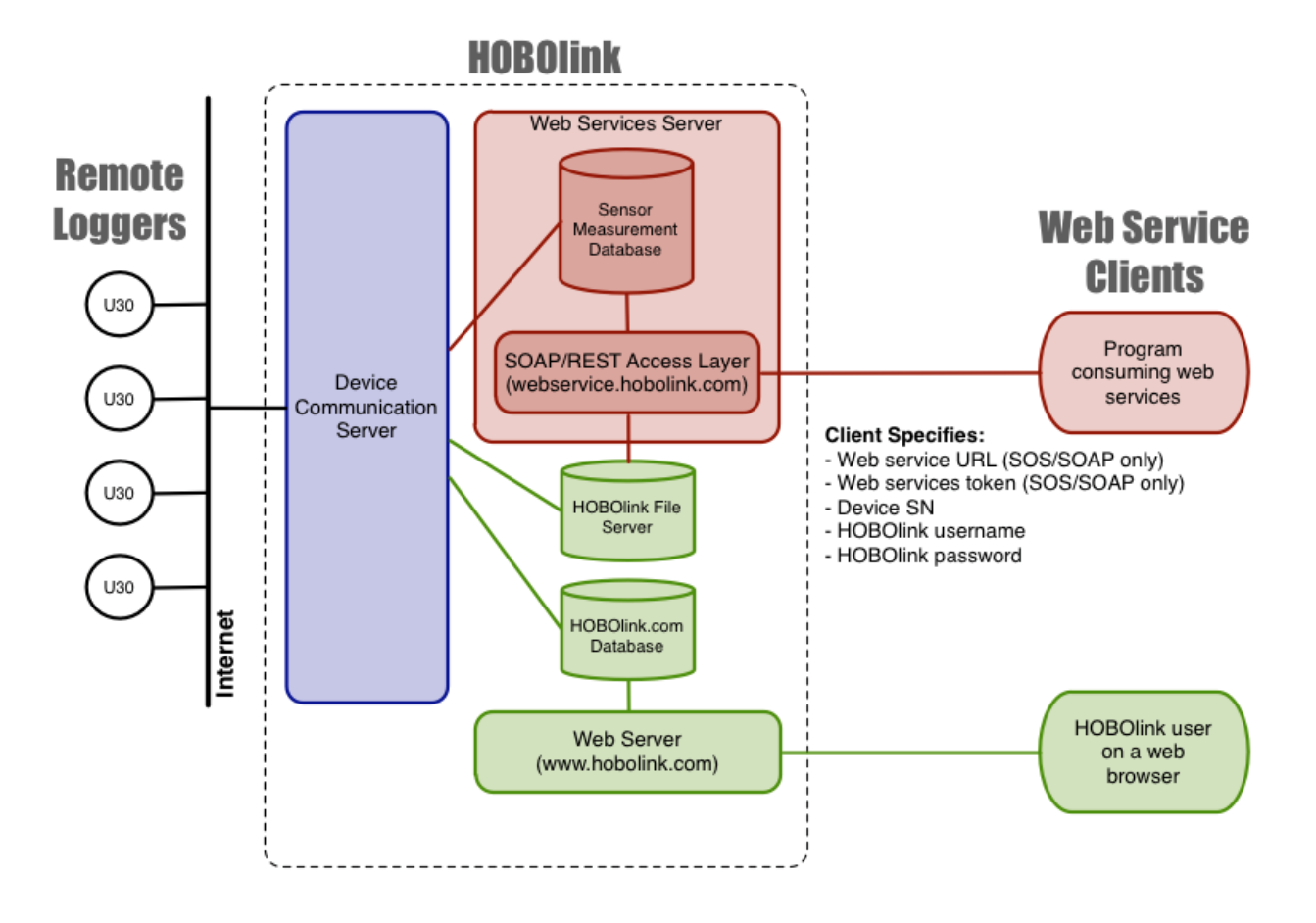

## **Section 2: SOAP Web Services Tutorial**

### **Step-by-Step Instructions**

1. Get the Code

The web service's methods are revealed through the WSDL file published by Onset at: https://webservice.hobolink.com/axis2/services/HOBOlinkAPIV2?wsdl

The WSDL is an XML representation of the web service's interface. The same WSDL is used for our test and production environments.

**NOTE**: The WSDL may contain other web service offerings. You should not attempt to call these other services.

Most programming languages and/or IDEs have tools available to help with this conversion.

Run the program appropriate to your environment that converts the WSDL to usable code. This will vary depending on your programming language.

The previous API documented in earlier versions of this guide is available if needed. Contact Onset for more information.

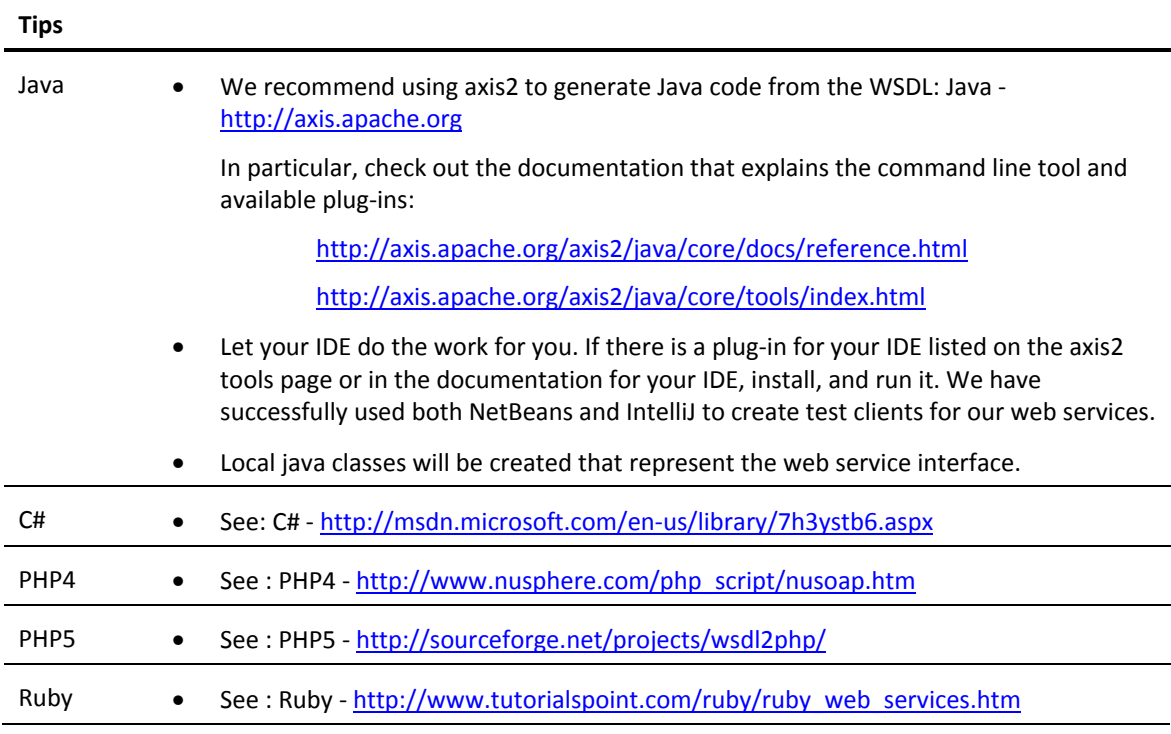

2. Contact Onset for Required Information

Before you run client code, contact Onset Sales or Technical Support (1-800-LOGGERS) to obtain the necessary authentication and validation information. You will be provided with:

- A device serial number and HOBOlink username/password, for use in testing
- One generic validation token for use in testing
- One individualized token you can use in your production environment with your purchased devices.
- 3. Write Client Code

Referencing the web service interface generated in Step 1, write client code that calls the available methods. Your code needs to specify the web service URL, HOBOlink username, password, token, device serial number(s), and

Distributed by MicroDAQ.com, Ltd. www.MicroDAQ.com (603) 746-5524

sensor serial number(s). Other details such as time period and other filters are also available through the interface code. It is up to you whether you want to use a time period or other data filters when calling the web service.

The top-most method of the Sensor Observation Service is *getObservationFull*, which takes a query object as its argument. You will populate the query with the details listed above, before passing it to *getObservationFull.* The details of this and all the objects contained in this web service are defined in the Sensor Observation Service section in Section 3.

In your test code, use the test values provided by Onset along with the following endpoint URL:

https://webservice-dev.hobolink.com/axis2/services/HOBOlinkAPIV2

The test account should help you to get your basic framework up & running. You will not be able to run your code until you finish Step 4: Configure Client for SSL.

Once your tests are working properly, modify your client code to request data from your device serial number and sensors, using your own HOBOlink account information and your individualized validation token. Make sure to also remove the port (:89) from your web service URL, which will allow you to call into our production environment.

4. Configure Client for SSL

Getting your client code to connect to an SSL URL will vary depending on your code. Generally speaking, you will need to add the certificate from the web service server to a trusted certificate file, and then reference that from within your code.

5. Write SensorML Parsing Code

Data will be returned to the caller in SensorML format. If necessary, Onset can provide sample Java data binding code to marshal SensorML into Java objects.

### **Guidelines**

- Bad or missing sensors will record -888.88 as their reading. You should screen for this value.
- The maximum number of the measurements that will be returned in a single call to the getObservationRequest service is 20,000.
- There is a small chance that duplicate entries can exist for the same sensor at the same time. You should ensure that your code can handle duplicate measurements.
- Observations are returned to the caller in UTC, not the local time of the device.
- The web services do not use the special XML markup CDATA to encode the SensorML in the SOAP response. Some programming languages may need to do additional processing to unescape this response. In our testing, the Java and C# languages needed no additional processing.

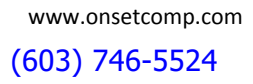

# **Section 3: Reference**

### **Sensor Observation Service**

- The WSDL can be found at https://webservice.hobolink.com/axis2/services/HOBOlinkAPIV2?wsdl
- The Sensor Observation Service endpoint is located at https://webservice.hobolink.com/axis2/services/HOBOlinkAPIV2
- getObservationFull (ObservationQueryFull query)
- Returns: String of Sensor Observation Service/O&M xml

### **Parameters**

### *Hierarchy*

The following illustration shows the relationship between parameters.

### query ObservationQueryFull

- -userName - serialNumbers - timePeriod TemporalFilter - operator time TimePeriod - start – end - startIndet - endIndet - preset - sensors SimpleSensor sensorSerialNumber -measurementType - filters ComparisonFilter - operator - sensor SimpleSensor - sensorSerialNumber - measurementType - value - value upper auth Authentication - token
	- user
	- password

Distributed by MicroDAQ.com, Ltd. www.MicroDAQ.com (603) 746-5524

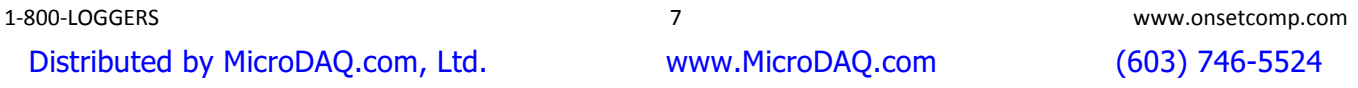

### *Parameter Information*

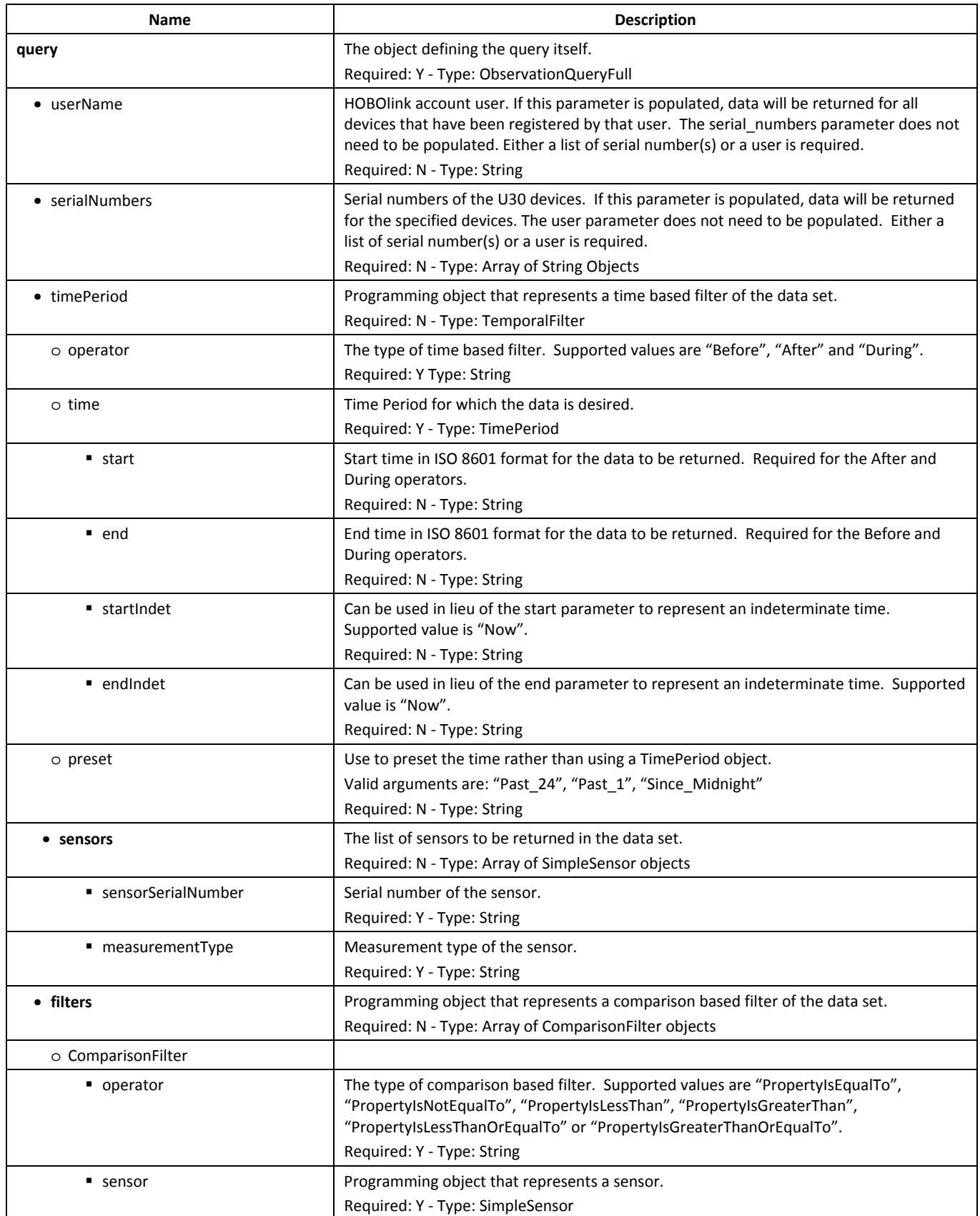

Distributed by MicroDAQ.com, Ltd. www.MicroDAQ.com (603) 746-5524

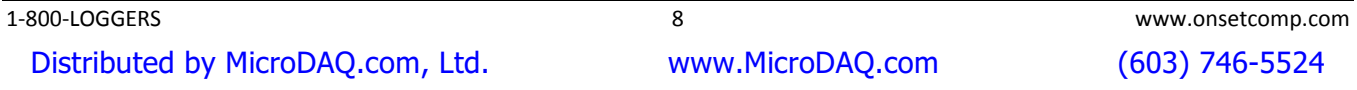

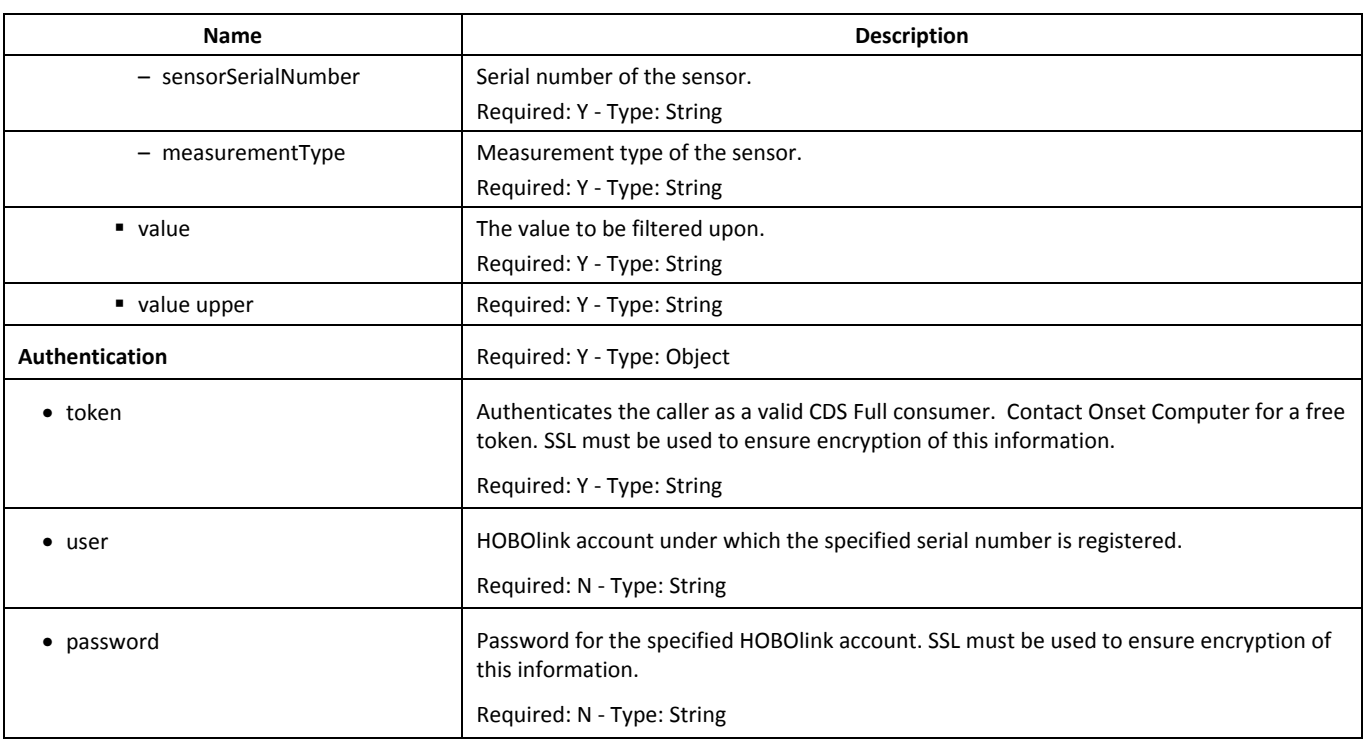

### **Error Codes**

### **Configuration**

- CFG-001 Error loading logging properties file.
- CFG-002 Error loading the webservice properties file.

#### **Database**

- DBM-001 Database error validating token.
- DBM-002 Database error retrieving communication plans by VAR.
- DBM-003 Database error retrieving HOBOlink status.
- DBM-004 Database error retrieving the user.
- DBM-005 No active deployments for user.
- DBM-006 Database error retrieving active deployments for user.
- DBM-007 Database error retrieving the device by serial number.
- DBM-008 Database error retrieving the communications plan.
- DBM-009 Database error saving the device.
- DBM-010 Database error retrieving the deployment by device.
- DBM-011 No valid communication plans for the respective VAR.
- DBM-012 No subscribers found.
- DBM-013 Database error retrieving list of subscribers.
- DBM-014 Database error retrieving subscriber.
- DBM-015 Database error retrieving credit type.
- DBM-016 Database error saving subscriber.
- DBM-017 Database error retrieving subscriber's webservice.
- DBM-018 Database error retrieving webservice.
- DBM-019 Database error saving subscriber's webservice.
- DBM-020 No text files for deployment.
- DBM-021 Database error retrieving latest text file for deployment.
- DBM-022 Device is terminated.

#### **Authentication**

- ATH-001 Invalid token.
- ATH-002 Invalid user.
- ATH-003 Encryption algorithm error during authentication.
- ATH-004 Invalid password.
- ATH-005 Invalid device serial number.
- ATH-006 Invalid communications plan.
- ATH-007 Invalid status.
- ATH-008 Device not owned by respective user.

#### **Email**

• EML-001 – Error sending plan renewal confirmation email.

#### **I/O**

- IOE-001 Could not read text file.
- IOE-002 Error communicating with Sensor Observation Service.
- IOE-003 The Sensor Observation Service reported an error.

#### **Validation**

- VAL-001 Time period start time is null.
- VAL-002 Time period start time is in the future.
- VAL-003 No data found in specified time range.
- VAL-004 Device serial number or user name is required.
- VAL-005 Unsupported preset time period.
- VAL-006 Unsupported indeterminate value for time period.
- VAL-007 A start time is required for time period with the "during" operator.
- VAL-008 An end time is required for time period with the "during" operator.
- VAL-009 A start time is required for time period with the "after" operator.
- VAL-010 An end time is required for time period with the "before" operator.
- VAL-011 Invalid time period operator.
- VAL-012 An operator is required with a time period.
- VAL-013 Sensor information is required with "greater than" filter operator.
- VAL-014 The value is required with "greater than" filter operator.
- VAL-015 Sensor information is required with "less than" filter operator.
- VAL-016 The value is required with the "less than" filter operator.
- VAL-017 Sensor information is required with "greater than or equal to" filter operator.
- VAL-018 The value is required with the "greater than or equal to" filter operator.
- VAL-019 Sensor information is required with "less than or equal to" filter operator.
- VAL-020 The value is required with the "less than or equal to" filter operator.
- VAL-021 Sensor information is required with "equal to" filter operator.
- VAL-022 The value is required with the "equal to" filter operator.
- VAL-023 Sensor information is required with "not equal to" filter operator.
- VAL-024 The value is required with the "not equal to" filter operator.
- VAL-025 Invalid filter operator.
- VAL-026 An operator is required with a filter.
- VAL-027 Request is null.

#### **Consuming Web Services**

- Java http://axis.apache.org
- C# http://msdn.microsoft.com/en-us/library/7h3ystb6.aspx
- PHP4 http://www.nusphere.com/php\_script/nusoap.htm
- PHP5 http://sourceforge.net/projects/wsdl2php/
- Ruby http://www.tutorialspoint.com/ruby/ruby\_web\_services.htm

### **SensorML**

http://www.opengeospatial.org/standards/sensorml

#### **XML Data Binding**

Onset has successfully generated data binding code with the Java toolset XMLBeans (http://xmlbeans.apache.org/). The SensorML schema was too complex for basic Java tools like Castor or JAXB. To date, we have not investigated any XML data binding tools for other programming languages.

### **Section 4 : Sample SOAP Code**

Java

```
import com.onset.aurora.webservices.GetObservationFullDocument; 
import com.onset.aurora.webservices.GetObservationFullResponseDocument; 
import com.onset.aurora.webservices.HOBOlinkAPIV2Stub; 
import com.onset.aurora.webservices.beans.xsd.Authentication; 
import com.onset.aurora.webservices.beans.xsd.ObservationQueryFull; 
import com.onset.aurora.webservices.beans.xsd.TemporalFilter; 
import com.onset.aurora.webservices.beans.xsd.TimePeriod; 
import org.apache.axis2.AxisFault; 
import java.net.URL; 
import java.util.Calendar; 
// This example uses the Axis2 WSDL2Code Maven plugin to generate Java client 
// stubs from the HOBOlink Web Services WSDL file located at: 
// 
// https://webservice.hobolink.com/axis2/services/HOBOlinkAPIV2?wsdl
// 
public class GetObservationFullExample { 
     // The cert file needs to contain the certificate at 
https://webservice.hobolink.com
     final private static String CERT_FILE = "src/test/config/jssecacerts"; 
     // The service is defined by its endpoint: 
     // dev: https://webservice-dev.hobolink.com/axis2/services/HOBOlinkAPIV2
     // stable: https://webservice.hobolink.com/axis2/services/HOBOlinkAPIV2
     final private static String WS_URL = "https://webservice-
dev.hobolink.com/axis2/services/HOBOlinkAPIV2";"; 
     final private static String TOKEN = "1vHXNvx1QC"; 
     final private static String USER = "MRDTester"; 
     final private static String PASSWORD = "onset123"; 
     public static void main(String args[]) { 
         // This line is required for SSL to work. 
         System.setProperty("javax.net.ssl.trustStore", CERT_FILE); 
         try { 
             HOBOlinkAPIV2Stub stub = new HOBOlinkAPIV2Stub(WS_URL); 
             // Set up the request with serial numbers, authentication object, 
             // time period, and other filters 
             GetObservationFullDocument reqDoc = 
GetObservationFullDocument.Factory.newInstance(); 
             GetObservationFullDocument.GetObservationFull req = 
reqDoc.addNewGetObservationFull(); 
             // Setup authentication parameter 
             req.addNewAuth(); 
             req.getAuth().setToken(TOKEN); 
             req.getAuth().setUser(USER); 
             req.getAuth().setPassword(PASSWORD); 
             // Setup query parameter 
             req.addNewQuery();
```

```
 req.getQuery().addSerialNumbers("1216485"); 
             // Time period filter 
             req.getQuery().addNewTimePeriod(); 
             req.getQuery().getTimePeriod().setOperator("after"); 
             req.getQuery().getTimePeriod().addNewTime(); 
             req.getQuery().getTimePeriod().getTime().setStart("2013-12-
01T00:00:00+00:00"); 
             System.out.println("Request: " + reqDoc); 
             // Execute web service 
             GetObservationFullResponseDocument response = 
stub.getObservationFull(reqDoc); 
             System.out.println("Response: " + 
response.getGetObservationFullResponse().getReturn()); 
         } catch (Exception e) { 
             e.printStackTrace(); 
 } 
     } 
}
```
#### .NET/C#

```
using System; 
using System.Collections.Generic; 
using System.Linq; 
using System.Text; 
using System.Threading.Tasks; 
using HOBOlinkAPIV2STAExample.SOSV2; 
namespace HOBOlinkAPIV2STAExample 
{ 
     class Program 
\{ static void Main(string[] args) 
\{ HOBOlinkAPIV2 stub = new HOBOlinkAPIV2(); 
             Authentication auth = new Authentication(); 
             ObservationQueryFull query = new ObservationQueryFull(); 
             auth.token = "your token"; 
             auth.user = "your user"; 
             auth.password = "your password"; 
            string[] serialNumbers = \{ "your logger serial numbers" \};
             query.serialNumbers = serialNumbers; 
             query.timePeriod = new TemporalFilter(); 
             //query.timePeriod.preset = "Past_24"; 
             query.timePeriod.@operator = "During"; 
             //query.timePeriod.@operator = "After"; 
             query.timePeriod.time = new TimePeriod(); 
             query.timePeriod.time.start = "2014-12-10T13:00:00+00:00"; 
             query.timePeriod.time.end = "2014-12-10T14:00:00+00:00"; 
             query.sensors = new SimpleSensor[1]; 
            query.sensors[0] = new SimpleSensor();
             query.sensors[0].sensorSerialNumber = "logger SN:sensor SN";
```

```
 try 
\{ String result = stub.getObservationFull(auth, query); 
               Console.WriteLine("The result is: " + result); 
               Console.WriteLine("done"); 
               System.IO.File.WriteAllText(@"ws-response.xml", result); 
 } 
            catch (Exception e) 
\{ Console.WriteLine("Error: " + e); 
 } 
        } 
    } 
}
```
#### Example Project

Set up a Web Reference for the HOBOlink web service as shown below:

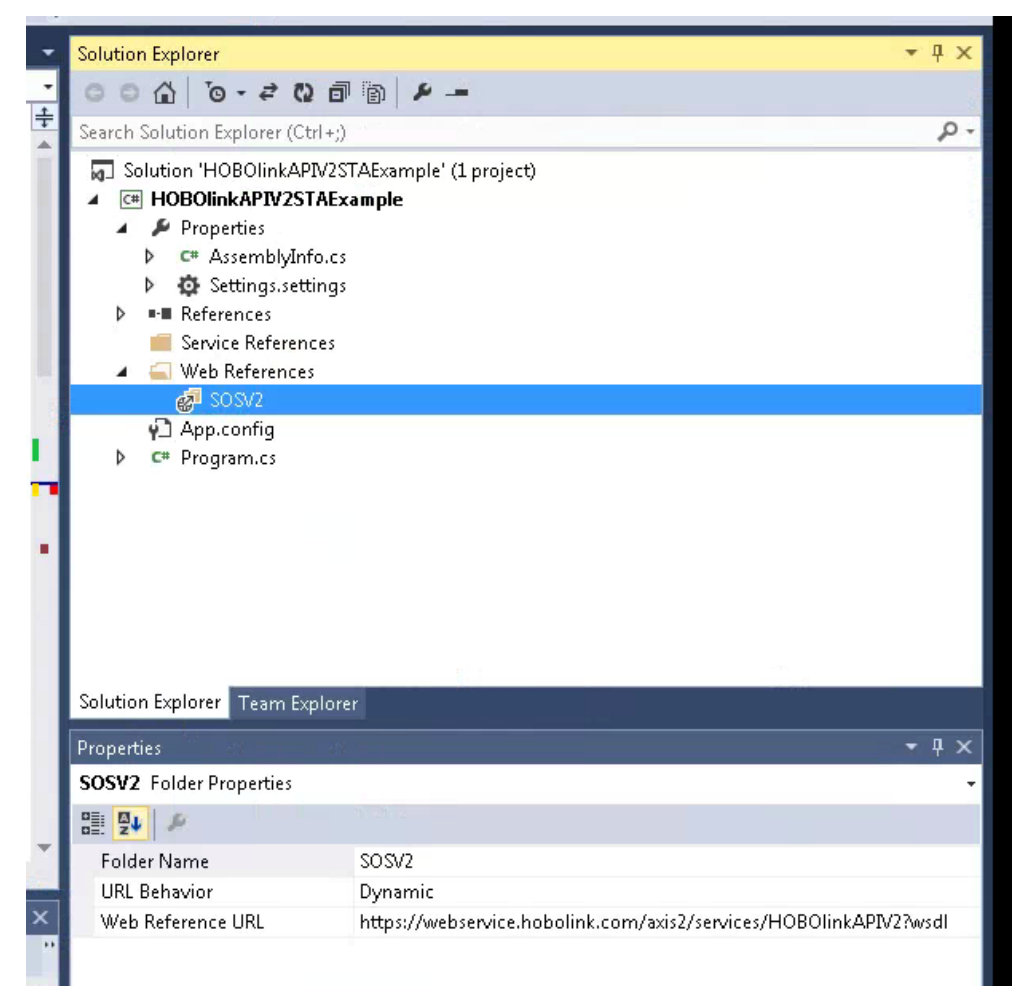

PHP4, PHP5, Ruby - Not available at this time

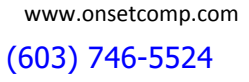

# **Section 5: Onset REST Web Services**

Onset's REST Web Services allow you to easily obtain the latest data files from both public and private devices and incorporate them into your application. This section explains the URLs for obtaining the data files and provides an example application for using the REST Web Services.

### **Getting the latest data file for a device**

If a device has been made public in HOBOlink (via HOBOlink Settings), anyone can access its data via the public URL at http://webservice.hobolink.com/rest/public/{some rest service}. Public services can be executed without authentication or the need to use SSL.

If a device has not been made public, its data can only be accessed via a private URL, which is http://webservice.hobolink.com/rest/private/{some rest service}. Private services require authentication and must be executed over SSL. The authentication scheme is Basic Authentication over SSL (secure sockets layer). An authenticated user can only access data for devices that the user has registered in his or her HOBOlink account, or have been made public.

The data file service public URL follows this convention:

http://webservice.hobolink.com/rest/public/devices/<serial\_number>/data\_files/latest/<data\_file\_type: dtf or txt>

and the data file service private URL follows this convention:

http://webservice.hobolink.com/rest/private/devices/<serial\_number>/data\_files/latest/<data\_file\_type: dtf or txt>

where <serial number> is the device serial number, and <data file type: dtf or txt> is either dtf (to get the dtf file) or txt (to get the text file).

### **Example URLS:**

Getting the latest .dtf file for a public device with serial number 123456: http://webservice.hobolink.com/rest/public/devices/123456/data\_files/latest/dtf

Getting the latest .txt file for a public device with serial number 123456: http://webservice.hobolink.com/rest/public/devices/123456/data\_files/latest/txt

Getting the latest .dtf file for a private device with serial number 123456: https://webservice.hobolink.com/rest/private/devices/123456/data\_files/latest/dtf

Getting the latest .txt file for a private device with serial number 123456: https://webservice.hobolink.com/rest/private/devices/123456/data\_files/latest/txt

### **Testing the Code**

The URLS in the previous section point to a stable server with actual user devices. It is strongly recommended that you get your code running, tested, and debugged against the HOBOlink development environment before switching to a stable server. To use the development instance of our REST Web Services for testing, use this URL for public devices:

http://webservice.hobolink.com:88/rest/public/devices/1216485/data\_files/latest/dtf

and this URL for private devices:

https://webservice.hobolink.com:89/rest/private/devices/1216485/data\_files/latest/dtf

### **Example Application**

This section describes an example application that demonstrates how to consume the REST Web Services using Java. If you plan to write your client in Java, you can use this example application as a starting point for consuming REST services for your own applications. If you plan to write your client in another language, refer to documentation provided by your API that describes how to consume REST Web Services in that language. Onset does not provide support for writing your own web service clients outside of what is contained in this document.

#### **Overview**

You can access Onset's REST Web Services using any language you choose, provided you have an understanding of how to access HTTP content in that language. While the example client provided here is written in Java, many other mainstream languages, such as Perl and .NET, have libraries you can use to consume RESTful web services.

This example uses a Java library called the Jersey Client API for RESTful Web Services. For information about the Jersey Client API, visit https://jersey.dev.java.net/ or search for "Consuming REST Web Services with Jersey" on the web. You may also use other Java libraries, such as Apache HttpClient at http://hc.apache.org/httpclient-3.x/.

To download the source code for this example application, go to: https://webservice.hobolink.com/rest/info/ExampleRestWebServicesClient.zip

Or, view the complete source code at https://webservice.hobolink.com/rest/info/completeSource.html.

#### **What the example application does**

The example calls the private Onset REST Web Service to get the latest data files for a given device's serial number in two formats. The first file retrieved from the service in the example is a binary .dtf file and the second is in text format (.csv). After the example application retrieves the files, it saves them to the local file system. This example also demonstrates how to authenticate over SSL (secure sockets layer) to the private Onset REST Web Services.

**Note:** There are also public Onset REST Web Services that do not require authentication or SSL. To use these public services, simply skip the steps shown for SSL and authentication. The use of the Client to WebResource is the same. The only requirement for accessing a device's data from the public service is that the device has to have been made public. To make a device public, log onto HOBOlink, click the Settings tab, and check the appropriate box under Preferences > By Device.

#### **Code walkthrough**

The first section of code is the starting point or main method:

```
public static void main(String args[]){ 
  OnsetRestWebserviceExample client = new OnsetRestWebserviceExample(); 
  client.getLatestDataFile(); 
  System.out.println("success"); 
}
```
In this method, you create an instance of OnsetRestWebseviceExample and save it to an instance variable called client:

OnsetRestWebserviceExample client = new OnsetRestWebserviceExample();

Once the client is created, you can then call the public method "getLatestDataFile()" on it. If this is successful, "success" prints out to the console.

client.getLatestDataFile();

The getLatestDataFile() method is where all of the work is done, as explained below.

public void getLatestDataFile() throws UniformInterfaceException { //create default client config ClientConfig config = new DefaultClientConfig();

```
// --setup the SSL configuration-- 
//create a hostname verifier 
HostnameVerifier hostnameVerifier = getHostnameVerifier(); 
//create the SSL context 
SSLContext sslContext = getSSLContext(); 
//create and populate the https properties with the hostname verifier //and SSL 
context you created 
HTTPSProperties httpsProperties = new HTTPSProperties(hostnameVerifier, 
sslContext); 
config.getProperties().put(HTTPSProperties.PROPERTY_HTTPS_PROPERTIES, 
httpsProperties); 
//now that you have SSL configured, create a Client with the config you 
//created 
Client client = Client.create(config); 
//create a username and password 
String username="joe_user"; 
String password="my_password"; 
//now create an HTTP Basic Authentication filter that holds the //username and 
password 
HTTPBasicAuthFilter basicAuthenticationCredentials = new 
HTTPBasicAuthFilter(username, password); 
//pass the authentication credentials to the client object 
client.addFilter(basicAuthenticationCredentials); 
//create a web resource that points to the URL that you want 
WebResource webResource = 
client.resource("https://webservice.hobolink.com/rest/devices/<your U30 
SN>/data_files/latest/dtf"); 
//Call "GET" on your web resource. You must provide the "GET" method //with the 
class type that you expect to get back. This could be //different class types 
depending on the service URL you are calling. //Some URLs may return a String 
for example. 
//For this particular example, we know that the service is passing back //a 
Java File type. 
File file = webResource.get(File.class);
//done, process the file as needed. 
saveFileToLocalFilesystem(file, 
"/Users/gmirabito/webServiceTest/dtf_file_from_rest_service.dtf"); 
//change the a web resource to get a text file 
webResource = 
client.resource("https://webservice.hobolink.com/rest/private/devices/<your 
U30 SN>/data_files/latest/txt"); 
//This time, since we are requesting text data, we will get the data as //a 
string. We could have used a file, but we are demonstrating the 
//automatic type conversion of the library. 
String textFileData = webResource.get(String.class); 
System.out.println("text file data = " + textFileData); 
//Now we will make the same web service call, but instead if getting a //string 
back, we will get the result as a file. 
//The only change here is that we pass the "GET" method a File.class //instead 
of a String.class 
File textFile = webResource.get(File.class);
saveFileToLocalFilesystem(textFile,"/Users/gmirabito/webServiceTest/text_file_f
rom rest service.txt");
```
}

### *Create Client Configuration Object*

Looking at the code in more detail, you would create a ClientConfig object to hold the security configuration. The client configuration needs the following items to perform encryption and authentication:

- HostnameVerifier: This allows you to verify a hostname for the webservice.
- SSLContext: This allows you the verify SSL information in your program, allowing you to accept or reject the SSL response.
- HttpProperties: This object simply holds the HostnameVerifier and SSLContext you created.

Create the HostnameVerifier by calling the method getHostnameVerifier. This object implements one method called verify(). This method returns a boolean (true or false). It allows your code a chance to verify the hostname of the server. If you return "true," the hostname is considered OK and the web service call can continue. If it returns "false," the hostname is not trusted and the webservice call will abort. This example returns "true."

Next, set up the SSLContext by calling getSSLContext() on the object. The SSLContext allows you to inspect the SSL information to decide if you should trust it. This example accepts all SSL certificates. Implement your own logic to decide whether to trust a certificate. The SSLContext requires you to implement a javax.net.ssl.TrustManager. This example uses a javax.net.ssl.X509TrustManager. The TrustManager must implement the following methods:

```
public void checkClientTrusted(java.security.cert.X509Certificate[] arg0, String 
arg1) throws java.security.cert.CertificateException { 
public void checkServerTrusted(java.security.cert.X509Certificate[] arg0, String 
arg1) throws java.security.cert.CertificateException { 
public java.security.cert.X509Certificate[] getAcceptedIssuers() {
```
You can use these methods to decide whether to trust the SSL certificate. The example application trusts everything.

Create an instance of HTTPProperties, passing in the hostnameVerifier and sslContext.

```
HTTPSProperties httpsProperties = new HTTPSProperties(hostnameVerifier, 
sslContext);
```
After the HTTPProperties object is created and populated with the security information, put them into the ClientConfig by calling:

```
config.getProperties().put(HTTPSProperties.PROPERTY_HTTPS_PROPERTIES, 
httpsProperties);
```
#### **Summary:**

```
//create default client config 
ClientConfig config = new DefaultClientConfig();
```

```
// --setup the SSL configuration-- 
//create a hostname verifier 
HostnameVerifier hostnameVerifier = getHostnameVerifier(); 
//create the ssl context 
SSLContext sslContext = getSSLContext(); 
//create and populate the https properties with the hostname verifier and //SSL 
context you created 
HTTPSProperties httpsProperties = new HTTPSProperties(hostnameVerifier, 
sslContext); 
config.getProperties().put(HTTPSProperties.PROPERTY_HTTPS_PROPERTIES,
```
httpsProperties);

### *Create Client Object*

Use the ClientConfig object to create a client object.

```
Client client = Client.create(config);
```
Next, create the authentication credentials by creating an HTTPBasicAuthFilter and passing it the username and password.

```
HTTPBasicAuthFilter basicAuthenticationCredentials = new 
HTTPBasicAuthFilter(username, password);
```
This filter is used to provide the username and password to log in to the webservice. Add HTTPBasicAuthFilter to the client object with:

```
client.addFilter(basicAuthenticationCredentials);
```
### **Summary:**

```
//create a username and password 
String username="joe_user"; 
String password="my_password"; 
//now create an HTTP Basic Authentication filter that holds the username and 
password 
HTTPBasicAuthFilter basicAuthenticationCredentials = new 
HTTPBasicAuthFilter(username, password); 
//pass the authentication credentials to the client object 
client.addFilter(basicAuthenticationCredentials);
```
### *Call the Service*

To call the service, start by getting an instance of WebResource from the client. This is done by calling:

```
WebResource webResource = 
client.resource("https://webservice.hobolink.com/rest/devices/<your U30 
SN>/data_files/latest/dtf");
```
Notice that the actual URL of the service we want to call is passed. **Note:** Since the client is configured with the SSL information as well as the username and password, authentication is handled automatically.

With the WebResource instance you can call "get" on it to get the data you need. The example application gets the latest data file from the service. A benefit of the Jersey client library is that it can handle web content in a dynamic way that allows you to get data from the web in the form of Java objects you can use. For example, because you are getting the latest data file, the easiest way to work with the data returned from the service is to use it as a Java File object. To do this, pass in the type of object you want back from the service as follows:

File file = webResource.get(File.class);

Notice that the web resource's "get" method is called with a Java File.class. This means the context returned from the service will be passed back as a Java File object. Once you have this file, you can use it as you wish. The example application calls the saveFileToLocalFilesystem method. This method takes in the file received from the web service and the path on the filesystem where it should be saved. In this case, the file is saved to /Users/joeuser/webServiceTest/dtf\_file\_from\_rest\_service.dtf.

```
saveFileToLocalFilesystem(file, 
"/Users/joeuser/webServiceTest/dtf_file_from_rest_service.dtf");
```
Use the same client to make another webservice call to get a text file for the same device. Instead of getting back a Java File, ask for a Java String in return and then print it out to the console.

```
//change the a web resource to get a text file 
webResource = 
client.resource("https://webservice.hobolink.com/rest/private/devices/<your U30 
SN>/data_files/latest/txt"); 
//This time, since we are requesting text data, we will get the data as a 
//string. We could have used a file, but we are demonstrating the 
//automatic type conversion of the library.
```
Finally, call the save service and ask for the text file as a Java file instead of a String object. Once you have the text file, save it to the filesystem location at /Users/joeuser/webServiceTest/text file\_from\_rest\_service.txt.

String textFileData = webResource.get(String.class); System.out.println("text file data = " + textFileData);

```
//Now we will make the same web service call, but instead if getting a string 
back, we will get the result as a file. 
//The only change here is that we pass the "GET" method a File.class instead of a 
String.class 
File textFile = webResource.get(File.class);
saveFileToLocalFilesystem(textFile,"/Users/joeuser/webServiceTest/text_file_from_r
est service.txt");
```
**Note:** If you want to use the public REST web services, you do not need to set up a client configuration. You can simply create a client, call client.resource and then call "get" on the web resource.

#### **Running the Example Java Application**

Requirements:

- Maven2 to build the project. Check the version of Maven installed by typing **mvn -version** on the command line. If you don't already have maven installed, visit http://maven.apache.org.
- Java 1.5 or later. Check the version of Java installed by typing **java –version** on the command line.

#### *Build the source*

- 1. Download the source at https://webservice.hobolink.com/rest/info/ExampleRestWebServicesClient.zip
- 2. Extract the zip file to any location.
- 3. Open the file src/main/java/com/onset/test/rest/webservices/OnsetRestWebServiceExample.java.
- 4. Within the source file, edit the username and password to something valid.
- 5. In the source file, change the web service URLs to include the serial number for your device.
- 6. In the same file, change the file paths on the calls to *saveFileToLocalFilesystem(textFile,"/Users/gmirabito/webServiceTest/text\_file\_from\_rest\_service.txt")* to a valid file path on your system.
- 7. On the command line, navigate to the directory where you extracted the source and run the following Maven command:

#### **mvn package**

This will package the application in an executable jar with dependencies. The executable jar can be found in the "target" directory with the name OnsetRestWebServiceExample-jar-with-dependencies.jar.

#### *Run the application*

To run the example, execute this command from the target directory of the project you just built:

java -jar OnsetRestWebServiceExample-jar-with-dependencies.jar

You should see "success" printed out on the console.

# **Section 6: Glossary**

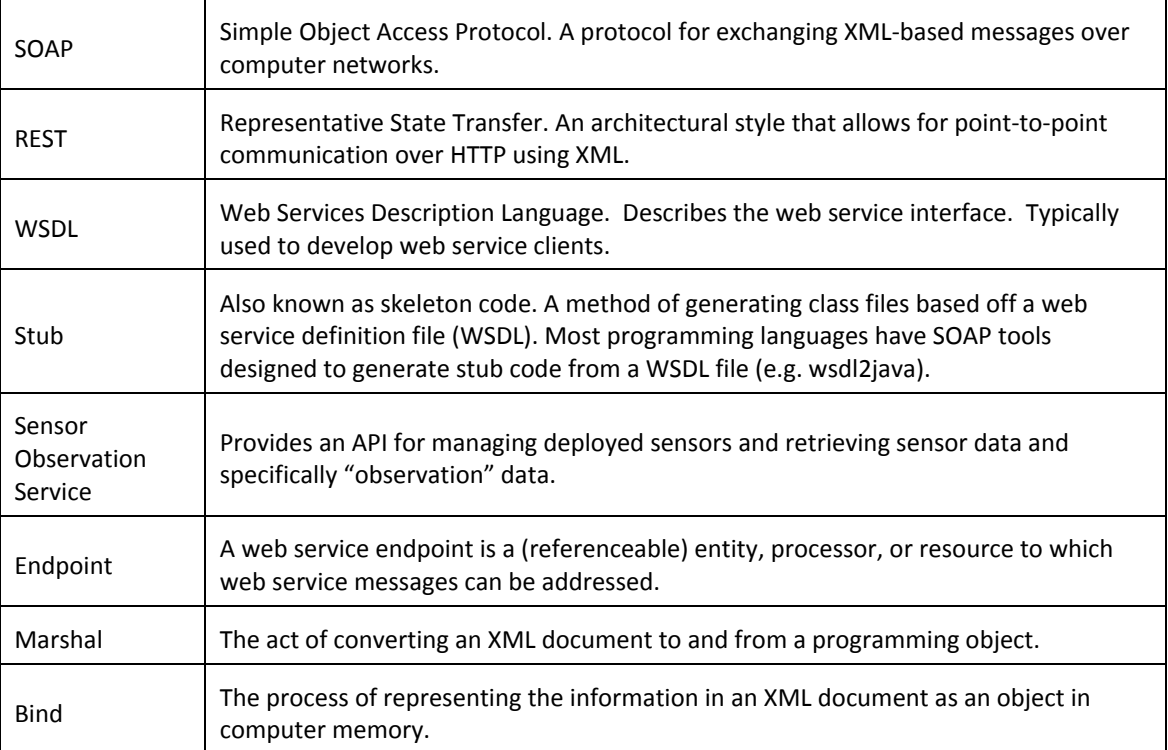

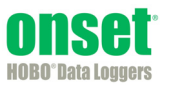

1-800-LOGGERS (564-4377) • 508-759-9500 www.onsetcomp.com • loggerhelp@onsetcomp.com

© 2014–2015 Onset Computer Corporation. All rights reserved. Onset, HOBO, and HOBOlink are trademarks or registered trademarks of Onset Computer Corporation.

17382-D

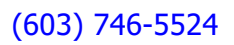